**K K** 

 $\sim$  2

## **bbtboll**

**股票底下的阴阳线怎么调出来;股票均线怎么设置-**

F1 O1+Enter F2 O2+Enter F3 O3+Enter F4 04+Enter F5 05+Enter or K线分析图切换F6或06+Enter 查看[自选一]个股F7或07+Enter k线画面下指标参数设定F8或08+Enter 分析周期切换F9或09+Enter k F10 10+Enter - (K)- $(K)$  +  $(K)$  +  $(K)$  +  $O+$  Enter  $($  and  $)$  and  $\Theta$ +Enter 777+Enter Alt+F1 Alt+F2 Alt+F5 Alt+F7 Alt+F9 Alt+F12 Alt+H Alt+i Alt+M or Alt+D  $($  )Alt+Q  $Alt+X$   $Alt+Z$   $Ctrl+D$  $Ctrl+F$   $Ctrl+T$   $Ctrl+R$   $Ctrl+Q$   $Ctrl+F$ or  $\text{Ctrl}+2\ldots8$  Esc  $\hspace{1cm} 11+\text{Enter}$ 12+Enter 13+Enter 14+Enter 15+Enter 16+Enter 17+Enter 18+Enter 18+Enter 19+Enter

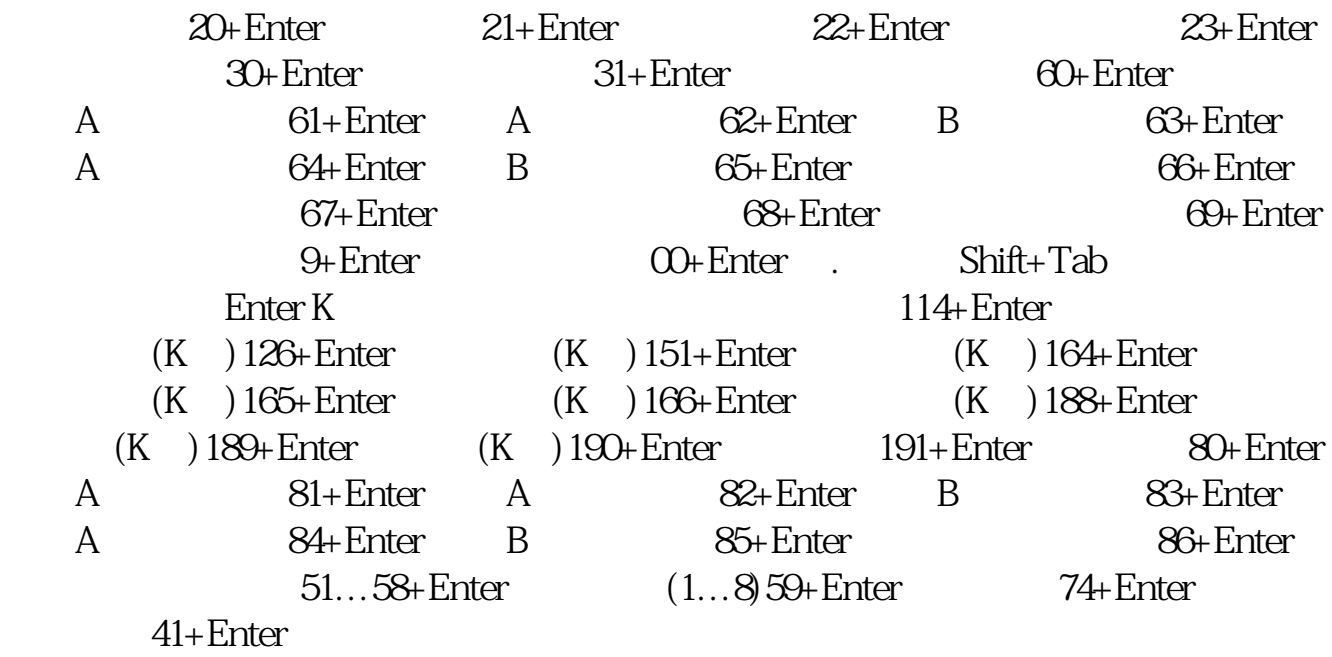

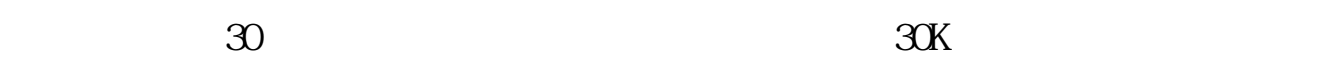

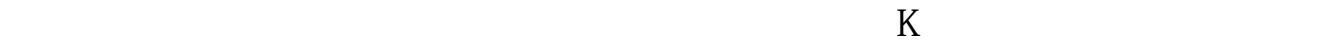

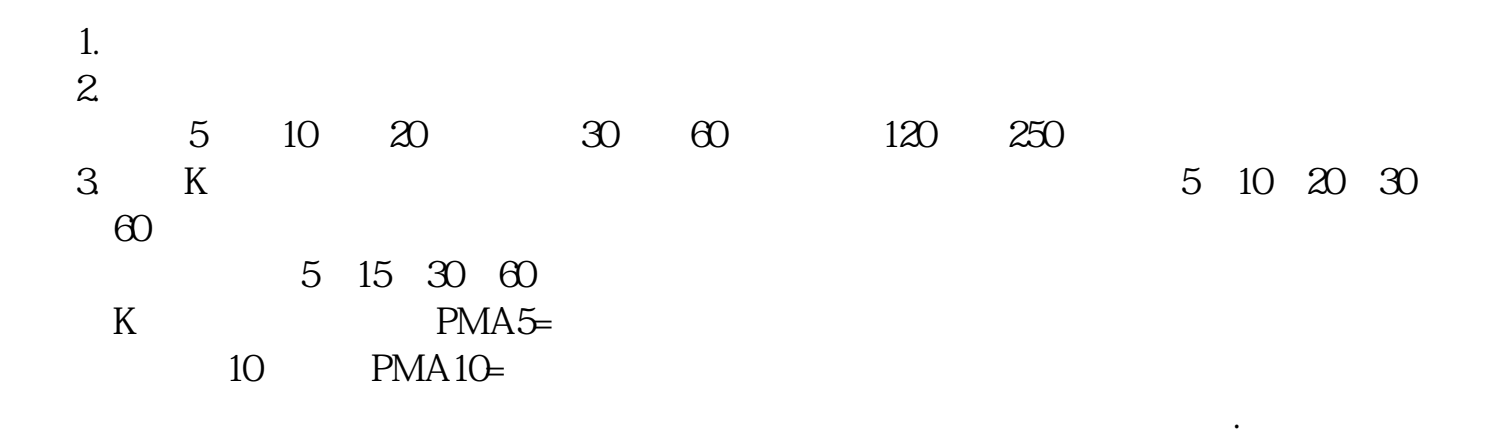

**七、股票**  $Q\bar{Q}$ #!NwL!# .<u>pdf</u> [《股票周线多头是什么意思?》](/article/61389686.html)  $\mathbb{R}^n$  (see Fig. ). The contract of  $\mathbb{R}^n$ <u>(Construction of the construction</u> [《为什么一个板块一起下跌》](/author/75516993.html) [下载:股票底下的阴阳线怎么调出来.doc](/neirong/TCPDF/examples/output.php?c=/chapter/72112848.html&n=股票底下的阴阳线怎么调出来.doc) [更多关于《股票底下的阴阳线怎么调出来》的文档...](https://www.baidu.com/s?wd=%E8%82%A1%E7%A5%A8%E5%BA%95%E4%B8%8B%E7%9A%84%E9%98%B4%E9%98%B3%E7%BA%BF%E6%80%8E%E4%B9%88%E8%B0%83%E5%87%BA%E6%9D%A5)

<https://www.gupiaozhishiba.com/chapter/72112848.html>